| MINXRAY INC.®                  |  |  |  |  |  |  |  |
|--------------------------------|--|--|--|--|--|--|--|
| MINXRAY <i>HF100+</i>          |  |  |  |  |  |  |  |
| PORTABLE VETERINARY X-RAY UNIT |  |  |  |  |  |  |  |
| SERVICE MANUAL                 |  |  |  |  |  |  |  |
| Version 1.6                    |  |  |  |  |  |  |  |

This manual is established for repair and adjustment of MinXray *HF100+* portable veterinary x-ray unit. It prohibits the other company from transferring and/or perusing without consent of mikasa x-ray co., Itd.

**EDITOR** 

Mikasa x-ray co., ltd.

5-10-5 Koishikawa 5-Chome Bunkyo-Ku, Tokyo 112-0002 Japan Tel: +81-3-3811-6958 Fax: +81-3-3814-7844 E-mail: info@mikasax-ray.com

## <u>CONTENTS</u>

- 1. INTRODUCTION
- 2. NOTICE FOR SAFE OPERATION
- 3. SPECIFICATIONS
- 4. TROUBLESHOOTING
- 5. MAINTENANCE
- 6. RE-ADJUSTMENT OF PC BOARD
- 7. RE-ADJUSTMENT OF kV
- 8. RE-ADJUSTMENT OF mA
- 9. RE-ADJUSTMENT OF PRE-HEAT VALUE
- 10. RE-ADJUSTMENT OF EXPOSURE TIME
- 11. BLOCK WIRING DIAGRAM

DEVICE HISTORY (refer to mikasa website: http://www.mikasax-ray.com/)

### 1. INTRODUCTION

This service manual is for **MinXray** *HF100+* portable veterinary x-ray unit.

If you have any questions or need further assistance, please contact us. We have available Monday – Friday, 8:30 – 17:00 central time

Service Department MinXray, Inc. 3611 Commercial Avenue Northbrook, Illinois 60062-1822 U.S.A. Tel: 1-847-564-0323 Toll free tel: 1-800-221-2245 (U.S. and Canada) Fax: 1-847-564-9040 E-mail: service @ minxray.com Internet: www.minxray.com

The **MinXray** *HF100+* is a constant potential portable x-ray device utilizing the latest high frequency resonant inverter system. This x-ray unit has the following features:

- 1. This x-ray unit is very easy to carry by hand because of its small size and light weight.
- 2. Input line voltage of this x-ray unit is a world wide range of 110VAC 240VAC, 50/60Hz.
- 3. Dual Laser Pointers in the light beam collimator are easy to adjust to indicate the central ray at your typical source-to-image distance (SID).
- 4. A high frequency resonant inverter with output greater than conventional models and constant x-ray tube voltage.
- 5. Output of kV and mA are corrected and stabilized by automatic feedback circuits.
- 6. Compared with conventional generators, the waveform can be more than 2.5 times as effective.
- 7. Focal spot size of x-ray tube is 1.2mm. Therefore, the quality of the resultant radiographs is better than x-ray taken by units with larger focal spots.
- 8. It is easy to select either exposure time or mAs display on the control panel.

9. The last kV and timer settings before the unit is turned off are stored for the next operation.

10. Five different technique setting can be stored in memory for quick recall on this x-ray unit.

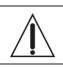

**WARNING:** As the **MinXray** *HF100*+ uses high voltage, please read this manual carefully prior to operation.

# 2.0 NOTICE FOR SAFE OPERATION

1. The following safety symbols will be used in this manual.

|   | WARNING:                         | This symbol is warning about the possibility of injury of patient or operator. |
|---|----------------------------------|--------------------------------------------------------------------------------|
|   | CAUTION:                         | This symbol is caution for the possibility of product failure.                 |
|   | NOTE:                            | This symbol is note for operating this product correctly.                      |
|   | WARNING:<br>RADIATION<br>HAZARD: | This symbol warns of a possible radiation hazard.                              |
| 4 | DANGEROUS<br>VOLTAGE:            | This symbol is caution for the possibility of electric shock.                  |

- 2. The MinXray HF100+ is not certified for human use.
- 3. During operation, the operator should be fully protected from exposure to radiation and use a dosimeter badge.
- 4. The **MinXray** *HF100+* has been developed specially for veterinary x-ray applications. It should not be used for other applications.
- 5. X-ray equipment should be operated only by individuals who have appropriate training and licenses.

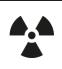

**WARNING:** This x-ray unit may be dangerous to patient and operator unless safe exposure factors, operating instructions and maintenance schedules are observed.

- 6. Please take the following precautions during installation:
  - A) Keep equipment dry.
  - B) Do not subject equipment to excessive atmospheric pressure, temperature, humidity, direct sunlight, dust, or air containing salt and sulphur.
  - C) Do not subject equipment to excessive vibration and/or shock during transportation, etc.
  - D) Do not store equipment under any adverse gaseous conditions.
  - E) Insure that the input electrical voltage, amperage and hertz are correct and the unit is properly grounded.

- 7. During operation, consult and/or develop a technique chart for appropriate anatomy, distance, and screen/film or digital imaging system speed.
- 8. After using the equipment:
  - A) Remove cords carefully, if necessary.
  - B) Keep equipment clean and dry.
  - C) Store inside carrying case in cool, dry environment.

### 9. Maintenance

For proper maintenance, this schedule must be followed:

- A) Every 6 months
  - 1) Check the alignment of the collimator light field with the x-ray beam.
  - 2) Check the audible and visible exposure functions.
  - 3) Check to see that all bolts, screws and lock nuts are tight.
  - 4) Re-adjust the position of laser beams to be aligned with the central ray of the x-ray unit at the source-to image-distance (SID) you typically use.
- B) Every 2 years
  - 1) Replace the collimator bulb.

**WARNING:** <u>TO INSTALLERS, SERVICE PERSONNEL, AND USERS OF</u> <u>X-RAY SYSTEMS RE EQUIPMENT MOUNTING SECURITY.</u> When performing periodic maintenance, calibration, or changing of the components of an x-ray system, the person in charge should confirm whether all components and screws are properly connected and securely tightened. Continued use of loose components is dangerous and could cause further loosening, damage of screws and bolts, or mount failure which could result in HEAVY COMPONENTS FALLING DURING USE. The operator should report all loose system components to x-ray service personnel for immediate repair.

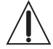

It is especially advised to check the security of the collimator mounting screws. This can be accomplished easily by grasping the collimator and attempting to move it in relation to the x-ray unit. The system should also be inspected for loose joints, not only between the collimator and tubehead/control, but other mounting areas as well.

The four (4) collimator mounting screws must engage the collimator mounting ring. If inspection reveals loose collimator mounting screws at an installation, or as a precautionary measure at any installation, it is suggested that a medium strength thread locking glue such as LOCTITE #242 or PERMA-LOK MM-115 be used after first cleaning the screw with alcohol.

## 3. SPECIFICATIONS

### Rating

| Power Requirement:                   | AC, single phase, 110 V – 240 V, 3.5 kVA, 50 / 60 Hz |  |  |  |  |  |  |
|--------------------------------------|------------------------------------------------------|--|--|--|--|--|--|
|                                      | (Check rating label on x-ray unit.)                  |  |  |  |  |  |  |
| Line voltage regulation:             | 4.5 %                                                |  |  |  |  |  |  |
| Apparent resistance of supply mains: | 0.18 ohms @ 120 VAC , 0.52 ohms @ 230 VAC            |  |  |  |  |  |  |
| Maximum standby input current:       | 0.20 A @ 230 VAC                                     |  |  |  |  |  |  |
| Maximum input current:               | 28 A @ 100 kVDC, 120 VAC                             |  |  |  |  |  |  |
|                                      | 14 A @ 100 kVDC, 230 VAC                             |  |  |  |  |  |  |
| Line circuit breaker:                | 30 A @ 120 VAC , 15 A @ 230 VAC                      |  |  |  |  |  |  |
| Protection against electrical shock: | Type B Class 1                                       |  |  |  |  |  |  |
| Mode of operation:                   | Continuous operation with intermittent loading       |  |  |  |  |  |  |
| Duty cycle:                          | 1:60 (one 0.2 second exposure every 12 seconds)      |  |  |  |  |  |  |
| Fuse:                                | 20 A @ 250 VAC                                       |  |  |  |  |  |  |
|                                      |                                                      |  |  |  |  |  |  |

### **Beam Limiting Device**

| Model number:        | R-200V type:L03        |
|----------------------|------------------------|
| Manufacturer:        | Mikasa X-ray Co., Ltd. |
| Inherent filtration: | 0.5 mm Al              |

#### Laser Pointers

| Model number:   | LP4                     |
|-----------------|-------------------------|
| Laser type:     | Class III a Laser Diode |
| Maximum output: | < 3.0 mW                |
| Wavelength:     | 635 nm                  |
| Beam length:    | 16.5 mm at 60 cm        |
| Power:          | 12 VDC                  |

#### **Dimensions And Accessories**

| Equipment size (X-ray Generator): | W: 240mm x H: 196mm x L: 365mm (9.5" x 7.75" x 14.4") |  |  |  |  |  |  |
|-----------------------------------|-------------------------------------------------------|--|--|--|--|--|--|
| Weight:                           | 11kgs (24.25 lbs.)                                    |  |  |  |  |  |  |
| Exposure switch cord:             | HS-M1 (Two-stage, deadman with RJ11 connector)        |  |  |  |  |  |  |
| Size:                             | 8 feet (2.44 meters)                                  |  |  |  |  |  |  |
| Detachable power cord:            | Connect to 3-wire systems, one wire grounded.         |  |  |  |  |  |  |
| Size:                             | 16AWG up to 20 feet (6.1 meters)                      |  |  |  |  |  |  |
|                                   |                                                       |  |  |  |  |  |  |

### **Environmental Conditions For Use**

| Temperature: | +10 °C to +40 °C (50 °F to 104 °F)   |
|--------------|--------------------------------------|
| Humidity:    | 30 % to 75 %, excluding condensation |

| Atmospheric Pressure:           | 700 hPa to 1060 hPa                                         |  |  |  |  |  |  |  |  |
|---------------------------------|-------------------------------------------------------------|--|--|--|--|--|--|--|--|
| Other:                          | Avoid using where explosive or corrosive gases are present. |  |  |  |  |  |  |  |  |
| Environmental Conditions For Tr | ansport And Storage                                         |  |  |  |  |  |  |  |  |
| Temperature:                    | -40 °C to +70 °C                                            |  |  |  |  |  |  |  |  |
| Humidity:                       | 10 % to 100 %                                               |  |  |  |  |  |  |  |  |
| Atmospheric Pressure:           | 500 hPa to 1060 hPa                                         |  |  |  |  |  |  |  |  |
| Aunosphene Pressure.            | 500 IFA to 1000 IFA                                         |  |  |  |  |  |  |  |  |
| X-ray Generator                 |                                                             |  |  |  |  |  |  |  |  |
| Generator system:               | 60 kHz resonate high frequency inverter system              |  |  |  |  |  |  |  |  |
| Electric power:                 | 2.1 kW @ 70 kVDC, 30 mA                                     |  |  |  |  |  |  |  |  |
| Tube voltage:                   | tolerance +/-10 %                                           |  |  |  |  |  |  |  |  |
|                                 | range: 40 kVDC – 100 kVDC                                   |  |  |  |  |  |  |  |  |
|                                 | kV switch : 2 kV step                                       |  |  |  |  |  |  |  |  |
| Tube current:                   | tolerance +/-10 %                                           |  |  |  |  |  |  |  |  |
|                                 | range: 40 mA @ 40 kVDC – 50 kVDC                            |  |  |  |  |  |  |  |  |
|                                 | 35 mA @ 52 kVDC – 60 kVDC                                   |  |  |  |  |  |  |  |  |
|                                 | 30 mA @ 62 kVDC – 70 kVDC                                   |  |  |  |  |  |  |  |  |
|                                 | 25 mA @ 72 kVDC – 80 kVDC                                   |  |  |  |  |  |  |  |  |
|                                 | 20 mA @ 82 kVDC – 100 kVDC                                  |  |  |  |  |  |  |  |  |
| Exposure timer:                 | tolerance +/-(10 %+1 msec)                                  |  |  |  |  |  |  |  |  |
|                                 | range: 0.01 sec – 0.4 sec : 0.01 sec step                   |  |  |  |  |  |  |  |  |
|                                 | 0.4 sec – 1.0 sec : 0.02 sec step                           |  |  |  |  |  |  |  |  |
|                                 | 1.0 sec – 1.5 sec : 0.05 sec step                           |  |  |  |  |  |  |  |  |
|                                 | 1.5 sec – 2.0 sec : 0.10 sec step                           |  |  |  |  |  |  |  |  |
| Leakage technique factors:      | 0.33 mA @ 100 kV                                            |  |  |  |  |  |  |  |  |
|                                 | 0.33 mA is maximum rated continuous current for 20mA with   |  |  |  |  |  |  |  |  |
|                                 | duty cycle 1:60                                             |  |  |  |  |  |  |  |  |
| Filtration:                     | inherent filtration : 2.4 mmAl                              |  |  |  |  |  |  |  |  |
|                                 | total fitration : 2.9 mmAl (with beam limiting device)      |  |  |  |  |  |  |  |  |
|                                 |                                                             |  |  |  |  |  |  |  |  |
| X-ray Tube                      |                                                             |  |  |  |  |  |  |  |  |
| Model number:                   | D-124                                                       |  |  |  |  |  |  |  |  |
| Manufacturer:                   | TOSHIBA CORPORATION                                         |  |  |  |  |  |  |  |  |
| Focal spot:                     | 1.2 mm                                                      |  |  |  |  |  |  |  |  |
| Target material:                | tungsten                                                    |  |  |  |  |  |  |  |  |
| X-ray tube target angle:        | 16 degrees                                                  |  |  |  |  |  |  |  |  |
| X-ray tube inherent filtration: | at least 0.8 mm Al                                          |  |  |  |  |  |  |  |  |
| Anode heat storage capacity:    | 20 kHU                                                      |  |  |  |  |  |  |  |  |
|                                 | Specification subject to revision without notic             |  |  |  |  |  |  |  |  |

# 4. TROUBLESHOOTING

This x-ray unit has self-diagnostic indications of failure or malfunction. If the following SYMPTOM is displayed, stop exposing and follow the CORRECTIVE ACTION described below. The unit has malfunctioned and x-ray cannot be generated.

| SYMPTOM : Error Indicator is lit |                                                                                                    |  |  |  |  |  |  |  |
|----------------------------------|----------------------------------------------------------------------------------------------------|--|--|--|--|--|--|--|
| CORRECTIVE ACTIO                 | N:                                                                                                    |  |  |  |  |  |  |  |
| Countermeasure (s)               | <ol> <li>Turn off the main power switch, and turn on again after 60 or more seconds.</li> <li>If the Error Indicator does not remain on, please check <u>Power Supply</u> in PRECAUTIONS IN USE again.</li> <li>If the Error Indicator remains on, contact your dealer or MinXray for service.</li> <li>a) Check the power cord whether it is defective.</li> </ol>                                                                                        |  |  |  |  |  |  |  |
|                                  | <ul> <li>b) Check All connectors whether it are connected completely.</li> <li>c) Check some components on MT1001A and MT2001A whether it are defective.</li> <li>d) Check the OCP value on MT2001A.</li> <li>e) Exchange the PC board MT2001A</li> </ul>                                                                                                    |  |  |  |  |  |  |  |
| SYMPTOM                          | : Error Indicator is blink                                                                                                    |  |  |  |  |  |  |  |
| CORRECTIVE ACTIO                 | N:                                                                                                    |  |  |  |  |  |  |  |
|                                  | <ol> <li>If the exposure switch is released before the set exposure time, Error<br/>Indicator will blink.</li> <li>To reset the Error Indicator, turn off the main power switch, and turn on<br/>again after 60 or more seconds.</li> <li>If the Error Indicator remains on, contact your dealer or MinXray for<br/>service.</li> </ol>                                                                                                    |  |  |  |  |  |  |  |
| SYMPTOM                          | : Fuse(s) is/are blown                                                                                                    |  |  |  |  |  |  |  |
| CORRECTIVE ACTIO                 |                                                                                                    |  |  |  |  |  |  |  |
|                                  | <ol> <li>Check <u>Power Supply</u> in PRECAUTIONS IN USE (page 8).</li> <li>Remove the power cord.</li> <li>Open the fuse box in the ac inlet.</li> <li>Remove defective fuses, and replace to new one. If it is difficult to remove defective fuses, use tools with tip sharpened.</li> <li>Turn on the main power switch, and check operations again.</li> <li>If the fuse(s) is/are blown again, contact your dealer or MinXray for service.</li> </ol> |  |  |  |  |  |  |  |

| Countermeasure (s) | :   |                                                                             |
|--------------------|-----|-----------------------------------------------------------------------------|
|                    | a)  | Check the power cord whether it is defective.                               |
|                    | b)  | Check All connectors whether it are connected completely.                   |
|                    | C)  | Check some components on MT1001A and MT2001A whether it are                 |
|                    |     | defective.                                                                  |
|                    |     |                                                                             |
| SYMPTOM            | :Ex | posure time Indicator displays "A".                                         |
| CORRECTIVE ACTIO   | N:  |                                                                             |
|                    | 1)  | Turn off the main power switch, and turn on again after 60 or more seconds. |
|                    | 2)  | If the "A" remain on, please contact your dealer or MinXray for service.    |
| Countermeasure (s) | :   |                                                                             |
|                    | a)  | Exchange the PC board M2300.                                                |
|                    | ,   | The defect of the primary CPU on M2300.                                     |
|                    |     |                                                                             |
| SYMPTOM            | :Ex | posure time Indicator displays "C".                                         |
| CORRECTIVE ACTIO   |     |                                                                             |
|                    | 1)  | Turn off the main power switch, and turn on again after 60 or more          |
|                    | ,   | seconds.                                                                    |
|                    | 2)  | If the "C" remain on, please contact your dealer or MinXray for service.    |
| Countermeasure (s) | :   |                                                                             |
|                    | a)  | Exchange the PC board M2300.                                                |
|                    |     | The defect of the primary CPU on M2300.                                     |
|                    |     |                                                                             |
| SYMPTOM            | :Ex | posure time Indicator displays "1".                                         |
| CORRECTIVE ACTIO   | N:  |                                                                             |
|                    | 1)  | Turn off the main power switch, and turn on again after 60 or more seconds. |
|                    | 2)  | If the "1" remain on, please contact your dealer or MinXray for service.    |
| Countermeasure (s) | :   |                                                                             |
|                    | a)  | Exchange the PC board M2300.                                                |
|                    |     | The defect of the primary CPU on M2300.                                     |
|                    |     |                                                                             |
|                    |     |                                                                             |
|                    |     |                                                                             |
|                    |     |                                                                             |
|                    |     |                                                                             |
|                    |     |                                                                             |
|                    |     |                                                                             |
|                    |     |                                                                             |
|                    |     |                                                                             |

| SYMPTOM            | : Exposure time Indicator displays "ERR".                                                                |
|--------------------|----------------------------------------------------------------------------------------------------|
| CORRECTIVE ACTIO   | N:                                                                                                    |
|                    | <ol> <li>Turn off the main power switch, and turn on again after 60 or more<br/>seconds.</li> </ol>      |
|                    | <ol> <li>If the "ERR" remain on, please contact your dealer or MinXray for<br/>service.</li> </ol>       |
|                    |                                                                                                    |
| Countermeasure (s) |                                                                                                    |
|                    | a) Exchange the PC board M2300.                                                                          |
|                    | The defect of the primary CPU on M2300.                                                                  |
| SYMPTOM            | : mAs indicator and sec indicator are both lit.                                                          |
| CORRECTIVE ACTIO   | N:                                                                                                    |
|                    | <ol> <li>Turn off the main power switch, and turn on again after 60 or more<br/>seconds.</li> </ol>      |
|                    | <ol> <li>If the indicators remain on, please contact your dealer or MinXray for<br/>service.</li> </ol>  |
| Countermeasure (s) | :                                                                                                    |
|                    | a) Exchange the PC board M2300.                                                                          |
|                    | The defect of the secondary CPU on M2300.                                                                |
|                    |                                                                                                    |
| SYMPTOM            | : mAs indicator and sec indicator are lit alternately.                                                   |
| CORRECTIVE ACTIO   | N:                                                                                                    |
|                    | <ol> <li>Turn off the main power switch, and turn on again after 60 or more<br/>seconds.</li> </ol>      |
|                    | <ol> <li>If the indicators remains on, please contact your dealer or MinXray for<br/>service.</li> </ol> |
| Countermeasure (s) | :                                                                                                    |
|                    | a) Exchange the PC board M2300.                                                                          |
|                    | The defect of the secondary CPU on M2300.                                                                |
|                    | The delect of the secondary CFO of M2300.                                                                |
| SYMPTOM            | : Control panel display does not illuminate.                                                             |
| CORRECTIVE ACTIO   |                                                                                                    |
|                    | 1) Turn off the main power switch, and turn on again after 60 or more                                    |
|                    | seconds.                                                                                                 |
|                    | <ol> <li>If the control panel display does not illuminate, contact your dealer or</li> </ol>             |
|                    |                                                                                                    |
|                    | MinXray for service.                                                                                     |
|                    |                                                                                                    |
| 1                  |                                                                                                    |
|                    |                                                                                                    |
|                    |                                                                                                    |

# Countermeasure (s) :

- a) Check the power cord whether it is defective.
- b) Check All connectors whether it are connected completely.
- c) Check some components on MT1001A and MT2001A whether it are defective.
- d) Exchange the PBA100F-12.

### 5. MAINTENANCE

#### **GENERAL INFORMATION**

The unit is adjusted in the factory, therefore adjustment should be unnecessary. However, if you replace the circuit boards or check the unit for maintenance, please adjust by the following procedures. If these checks and adjustment are not performed, the compliance with regulations cannot be assured.

#### 1. Remove outer case.

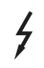

**SHOCK HAZARD:** Dangerous voltages are present on the circuit boards inside the unit. Turn off the power switch of the unit and pull out power cord from wall. Allow 10 minutes for large capacitors to safety discharge.

#### 2. Replacement and adjustment

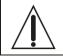

CAUTION: All parts for replacement should be used the specified parts.

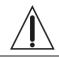

**WARNING:** Be sure all connectors are properly connected, before adjustment of the circuit boards.

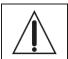

**CAUTION:** Maintenance and adjustments should be adjusted according to each procedures.

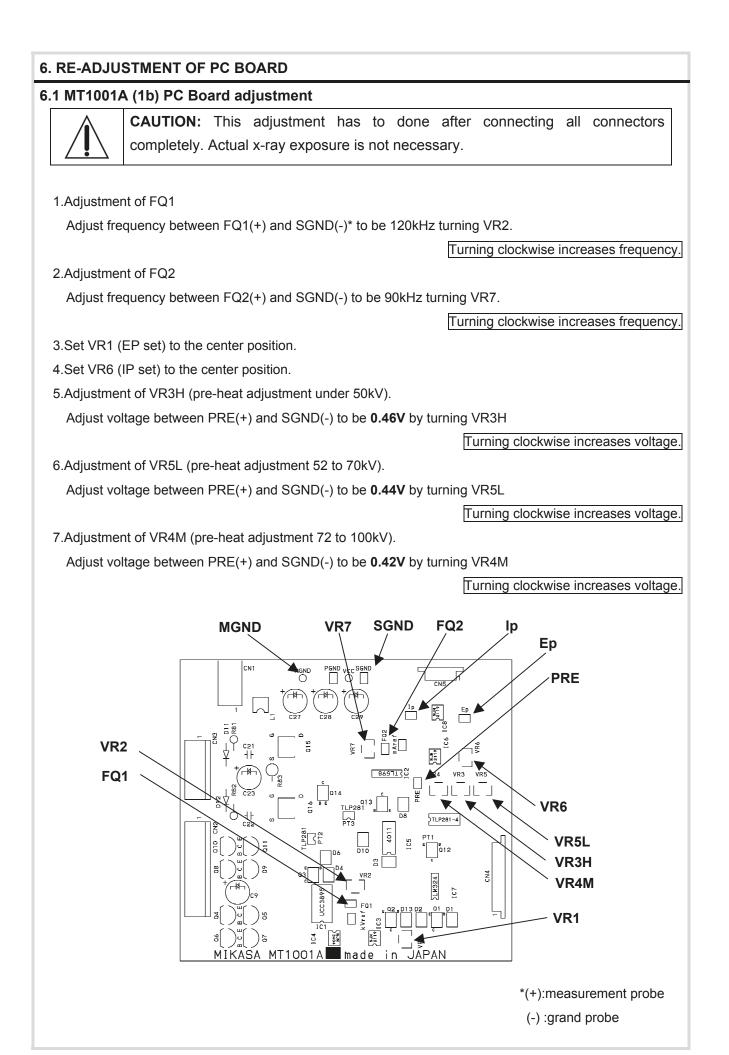

### 6.2 MT2001B (1b) PC Board adjustment

**CAUTION:** This adjustment has to done after connecting all connectors completely. Actual x-ray exposure is not necessary.

#### 1.Adjustment of FQ

Adjust frequency between TP4 (+) and TP2 (-)\* to be **40kHz** turning VR1.

#### 2.Adjustment of OCP

Adjust frequency between TP5 (+) and TP2 (-) to be 4.9V turning VR2.

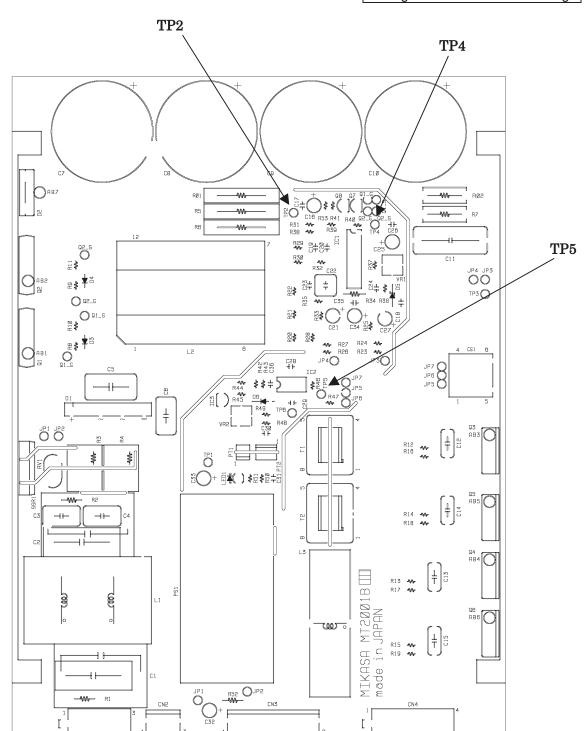

Turning clockwise increases voltage.

Turning clockwise increases frequency.

## 7. RE-ADJUSTMENT OF kV

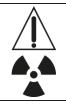

**CAUTION:** This adjustment has to done after connecting all connectors completely. Actual x-ray exposure is necessary. This adjustment requires that an exposure be made. Please observe all radiation related safety precautions.

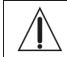

**CAUTION:** Confirmation is surely necessary after the re-adjustment of kV. Direct kV test is necessary using kV test instrument such as the VICTOREEN NERO.

#### Measurement tools:

| Oscilloscope: Connect | CH1 | probe to | Ep, | CH2 | probe | to I | p, | and | GND | to | SGND* | terminal | on | MT1001A |
|-----------------------|-----|----------|-----|-----|-------|------|----|-----|-----|----|-------|----------|----|---------|
| PC-board.             |     |          |     |     |       |      |    |     |     |    |       |          |    |         |

| Setting:         |       |               |                       |                                                      |
|------------------|-------|---------------|-----------------------|------------------------------------------------------|
| Oscilloscope     |       | storage mode  |                       |                                                      |
| mode:            |       |               |                       |                                                      |
|                  | range | CH1: 1V/div   | CH2:1V/div            | 10msec/div                                           |
| :                |       |               |                       |                                                      |
| x-ray output:    |       | 0.07sec 100   | kV                    |                                                      |
| place of adjustr | ment: | VR1 on MT10   | 01A PC-board          |                                                      |
| method           | of    | Measure x-ray | tube voltage by       | oscilloscope and adjust average of peak values of Ep |
| adjustment:      |       | waveform to b | e <b>4.9V</b> by VR1. |                                                      |

Adjustment of 100kV by VR1

Adjust the CH1(Ep) by VR1 to be 4.9V +/-0.06V.

Turning clockwise increases voltage.

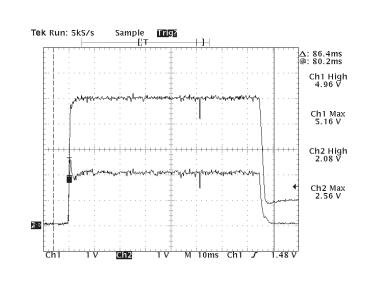

## 8. RE-ADJUSTMENT OF mA

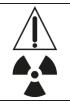

**CAUTION:** This adjustment has to done after connecting all connectors completely. Actual x-ray exposure is necessary. This adjustment requires that an exposure be made. Please observe all radiation related safety precautions.

Measurement tools:

Oscilloscope: Connect CH1 probe to Ep, CH2 probe to Ip, and GND to SGND\* terminal on MT1001A PC-board.

Setting:

| Oscilloscope         | storage mode                                                                       |  |  |  |
|----------------------|------------------------------------------------------------------------------------|--|--|--|
| mode:                |                                                                                    |  |  |  |
| range                | CH1: 1V/div CH2:1V/div 10msec/div                                                  |  |  |  |
| :                    |                                                                                    |  |  |  |
| x-ray output:        | 0.07sec 50kV                                                                       |  |  |  |
| place of adjustment: | VR6 on MT1001A PC-board                                                            |  |  |  |
| method of            | Measure x-ray tube voltage by oscilloscope and adjust average of peak values of Ip |  |  |  |
| adjustment:          | waveform to be <b>3.7V</b> by VR6.                                                 |  |  |  |

Adjustment of 50kV by VR6

Adjust the CH2(Ip) by VR6 to be **3.7V** -0.06V.

Turning clockwise increases voltage.

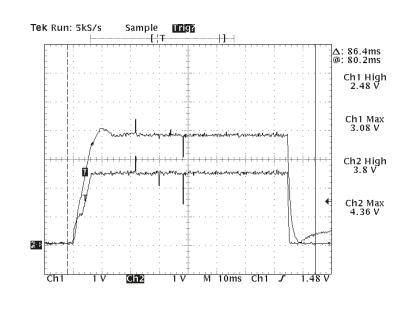

## 9. RE-ADJUSTMENT OF PRE-HEAT VALUE

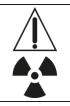

**CAUTION:** This adjustment has to done after connecting all connectors completely. Actual x-ray exposure is necessary. This adjustment requires that an exposure be made. Please observe all radiation related safety precautions.

Measurement tools:

Oscilloscope: Connect CH1 probe to Ep, CH2 probe to Ip, and GND to SGND\* terminal on MT1001A PC-board.

| S | - 4    | ι.: |   | - | - |
|---|--------|-----|---|---|---|
| ~ | ല      | гті | n | n |   |
| J | $\sim$ | LLI |   | u |   |
|   |        |     |   |   |   |

| 0                    |                                                                                     |  |  |  |
|----------------------|-------------------------------------------------------------------------------------|--|--|--|
| Oscilloscope         | storage mode                                                                        |  |  |  |
| mode:                |                                                                                     |  |  |  |
| range                | CH1: 1V/div CH2:1V/div 10msec/div                                                   |  |  |  |
| :                    |                                                                                     |  |  |  |
| x-ray output:        | 0.05sec 70kV                                                                        |  |  |  |
|                      | 0.05sec 80kV                                                                        |  |  |  |
|                      | 0.05sec 100kV                                                                       |  |  |  |
| place of adjustment: | 1) VR3 on MT1001A PC-board @ 50kV                                                   |  |  |  |
|                      | 2) VR5 on MT1001A PC-board @ 70kV                                                   |  |  |  |
|                      | 3) VR4 on MT1001A PC-board @ 100kV                                                  |  |  |  |
| method of            | Measure x-ray tube current 1), 2), 3) by oscilloscope and adjust pre-heat values of |  |  |  |
| adjustment:          | Ip waveform to be = 10msec-15msec.                                                  |  |  |  |
|                      |                                                                                     |  |  |  |

Adjustment of 100kV by VR4, 80kV by VR5, 70kV by VR3.

Adjust the CH2(Ip) by VR4, VR5, VR3 to be = 10msec-15msec.

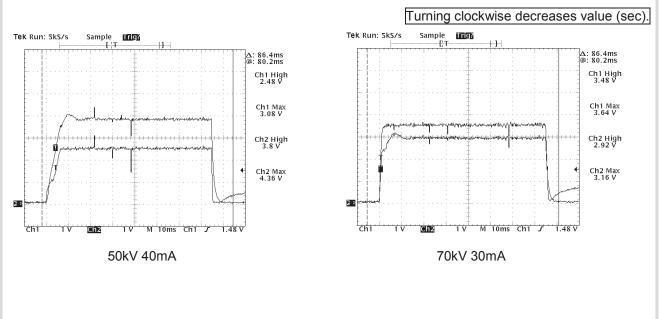

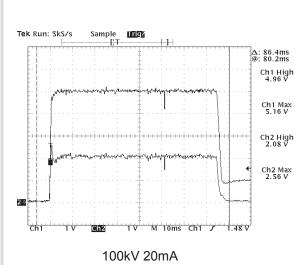

\*If you SGND can not be used, you can also use PGND.

# 10. RE-ADJUSTMENT OF EXPOSURE TIME

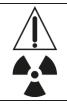

**CAUTION:** This adjustment has to done after connecting all connectors completely. Actual x-ray exposure is necessary. This adjustment requires that an exposure be made. Please observe all radiation related safety precautions.

Check the exposure time by using an external exposure time meter such as the VICTOREEN NERO.

The adjustment of the exposure timer is done with a DIPswitch (SW1) on the M2300 board. When SW1 is turned on, an exposure time gets long 0.002 sec for all settings.

%Remove the battery before you change the setup of DIPswitch.
Turn off a power of unit when you change a DIPswitch.

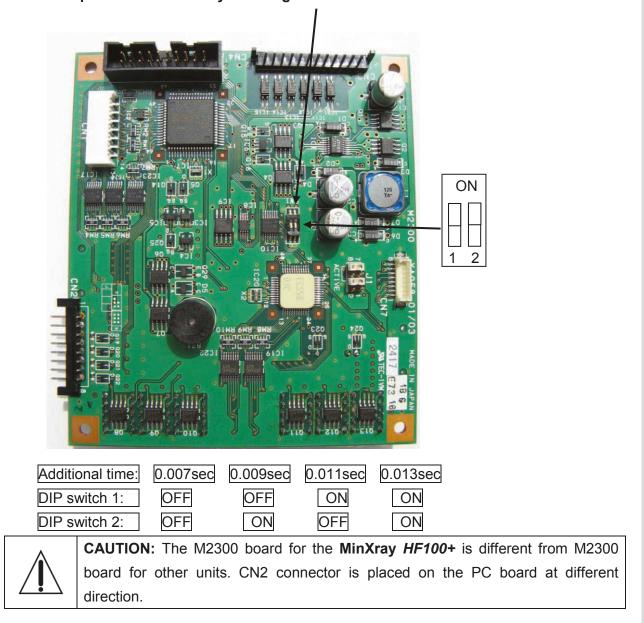

## Information for interface connecter

## PC BOARD: M2300

| Interface of | Interface connecter: CN1 |                                             |  |  |
|--------------|--------------------------|---------------------------------------------|--|--|
| PIN No.      | title                    | contents                                    |  |  |
| 1            | GND                      | Connect with GND                            |  |  |
| 2            | M_SW5                    | Input signal of M5 memory button            |  |  |
| 3            | M_SW4                    | Input signal of M4 memory button            |  |  |
| 4            | M_SW3                    | Input signal of M3 memory button            |  |  |
| 5            | M_SW2                    | Input signal of M2 memory button            |  |  |
| 6            | M_SW1                    | Input signal of M1 memory button            |  |  |
| 7            | M_SWM                    | Input signal of memory storage button       |  |  |
| 8            | mAs/sec_up               | Input signal of mA/sec Adjustment(+) button |  |  |
| 9            | mAs/sec_down             | Input signal of mA/sec Adjustment(-) button |  |  |
| 10           | LBD-SW                   | Input signal of collimator light button     |  |  |
| 11           | shift                    | Input signal of # button                    |  |  |
| 12           | KV_up                    | Input signal of kV Adjustment(+) button     |  |  |
| 13           | kV_down                  | Input signal of kV Adjustment(-) button     |  |  |
| 14           | GND                      | Connect with GND                            |  |  |

| Interface | Interface connecter: CN2 |                                                                |  |  |
|-----------|--------------------------|----------------------------------------------------------------|--|--|
| PIN No.   | title contents           |                                                                |  |  |
| 1         | GND                      | Connect with GND                                               |  |  |
| 2         | X_RAY_SW                 | Input signal of x-ray switch                                   |  |  |
|           |                          | (Normally is 5VDC. It will be set to 0VDC, if the second stage |  |  |
|           |                          | of exposure switch is pushed.)                                 |  |  |
| 3         | FILLAMENT_SW             | Input signal of filament switch                                |  |  |
|           |                          | (Normally is 5VDC. It will be set to 0VDC, if the first stage  |  |  |
|           |                          | and second stage of exposure switch is pushed.)                |  |  |
| 4         | X_RAY_LAMP               | Output signal of x-ray lamp (5VDC)                             |  |  |
| 5         | FILLAMENT_ LAMP          | Output signal of filament lamp (5VDC)                          |  |  |
| 6         | BUZZER_LAMP              | None                                                           |  |  |
| 7         | ERROR_LAMP               | Output signal of error lamp (5VDC)                             |  |  |
| 8         | VCC                      | Output signal of VCC (5VDC)                                    |  |  |

| Interface | connecter: CN3 |                                                                  |
|-----------|----------------|------------------------------------------------------------------|
| PIN No.   | title          | contents                                                         |
| 1         | POWER          | VCC (12VDC)                                                      |
| 2         | GND            | Connect with GND                                                 |
| 3         | BATTERY        | Connect with battery (3VDC)                                      |
| 4         | EP_OUT         | Output voltage of Ep reference (2VDC – 5VDC)                     |
| 5         | IP_OUT         | Output voltage of Ip reference voltage (2VDC – 4VDC)             |
| 6         | GND            | Connect with GND                                                 |
| 7         | KEIHO          | Input signal of error                                            |
|           |                | (Normally is 12VDC. It will be set to 0VDC, if the error circuit |
|           |                | operates.)                                                       |
| 8         | X_RAY_ON       | Output signal of x-ray output                                    |
|           |                | (Normally is 12VDC. It will be set to 0VDC, if the second        |
|           |                | stage of exposure switch is pushed.)                             |
| 9         | X_RAY_OVER     | None                                                             |
| 10        | FILLAMENT_ ON  | Output signal of filament                                        |
|           |                | (Normally is 12VDC. It will be set to 0VDC, if the first stage   |
|           |                | and second stage of exposure switch is pushed.)                  |
| 11        | LBD_ON         | Output signal of collimator light                                |
|           |                | (Normally is 12VDC. It will be set to LOW VOTAGE, if the         |
|           |                | collimator light switch is pushed.)                              |
| 12        | LBD_ON_DELAY   | Output signal of collimator light delay                          |
|           |                | (Normally is 12VDC. It will be set to LOW VOTAGE, if the         |
|           |                | collimator light switch is pushed.)                              |

| PC BOARD  | PC BOARD: M2101C         |                                                                  |  |  |  |
|-----------|--------------------------|------------------------------------------------------------------|--|--|--|
| Interface | Interface connecter: JP1 |                                                                  |  |  |  |
| PIN No.   | title                    | contents                                                         |  |  |  |
| 1         | kV ref.                  | Input voltage of Ep reference (2VDC – 5VDC)                      |  |  |  |
| 2         | lp ref.                  | Input voltage of Ip reference voltage (2VDC – 4VDC)              |  |  |  |
| 3         | X-ray                    | Input signal of x-ray output                                     |  |  |  |
|           |                          | (Normally is 12VDC. It will be set to 0VDC, if the second        |  |  |  |
|           |                          | stage of exposure switch is pushed.)                             |  |  |  |
| 4         | filament                 | Input signal of filament                                         |  |  |  |
|           |                          | (Normally is 12VDC. It will be set to 0VDC, if the first stage   |  |  |  |
|           |                          | and second stage of exposure switch is pushed.)                  |  |  |  |
| 5         | LBD1                     | Input signal of collimator light                                 |  |  |  |
|           |                          | (Normally is 12VDC. It will be set to LOW VOTAGE, if the         |  |  |  |
|           |                          | collimator light switch is pushed.)                              |  |  |  |
| 6         | LBD2                     | Input signal of collimator light delay                           |  |  |  |
|           |                          | (Normally is 12VDC. It will be set to LOW VOTAGE, if the         |  |  |  |
|           |                          | collimator light switch is pushed.)                              |  |  |  |
| 7         | Error                    | Output signal of error                                           |  |  |  |
|           |                          | (Normally is 12VDC. It will be set to 0VDC, if the error circuit |  |  |  |
|           |                          | operates.)                                                       |  |  |  |
| 8         | GND                      | Connect with GND                                                 |  |  |  |
| 9         | VCC                      | VCC (12VDC)                                                      |  |  |  |
| 10        | NONE                     | -                                                                |  |  |  |

| Interface connecter: JP2 |          |                                                                  |  |
|--------------------------|----------|------------------------------------------------------------------|--|
| PIN No.                  | title    | contents                                                         |  |
| 1                        | VCC      | VCC (12VDC)                                                      |  |
| 2                        | GND      | Connect with GND                                                 |  |
| 3                        | lp ref.  | Input voltage of Ip reference voltage (2VDC – 4VDC)              |  |
| 4                        | SSR      | NONE                                                             |  |
| 5                        | Error    | Output signal of error                                           |  |
|                          |          | (Normally is 12VDC. It will be set to 0VDC, if the error circuit |  |
|                          |          | operates.)                                                       |  |
| 6                        | filament | Input signal of filament                                         |  |
|                          |          | (Normally is 12VDC. It will be set to 0VDC, if the first stage   |  |
|                          |          | and second stage of exposure switch is pushed.)                  |  |
| 7                        | X-ray    | Input signal of x-ray output                                     |  |
|                          |          | (Normally is 12VDC. It will be set to 0VDC, if the second        |  |
|                          |          | stage of exposure switch is pushed.)                             |  |
| 8                        | kV ref.  | Input voltage of Ep reference (2VDC – 5VDC)                      |  |

| Interface | Interface connecter: JP3 |                                                               |  |  |  |
|-----------|--------------------------|---------------------------------------------------------------|--|--|--|
| PIN No.   | title                    | contents                                                      |  |  |  |
| 1         | Co_lamp1                 | Connect with collimator                                       |  |  |  |
|           |                          | (Normally is 0VDC. It will be set to 12VDC, if the collimator |  |  |  |
|           |                          | light switch is pushed.)                                      |  |  |  |
| 2         | Co_lamp2                 | Connect with collimator                                       |  |  |  |
|           |                          | (Normally is 0VDC. It will be set to 12VDC, if the collimator |  |  |  |
|           |                          | light switch is pushed.)                                      |  |  |  |

# PC BOARD: MT1001A1c

| Interface connecter: CN1 |       |                          |  |  |
|--------------------------|-------|--------------------------|--|--|
| PIN No.                  | title | contents                 |  |  |
| 1                        | GND   | Connect with GND         |  |  |
| 2                        | VCC   | Connect with VCC (12VDC) |  |  |

| Interface | Interface connecter: CN2 |                                                               |  |  |
|-----------|--------------------------|---------------------------------------------------------------|--|--|
| PIN No.   | title                    | contents                                                      |  |  |
| 1         | GND                      | Connect with GND                                              |  |  |
| 2         | PVCC                     | VCC (12VDC)                                                   |  |  |
| 3         | SSR                      | None                                                          |  |  |
| 4         | ERROR                    | Input signal of error                                         |  |  |
| 5         | OUTD                     | Switching waveform voltage (0VDC - 12VDC) for inverter system |  |  |
| 6         | OUTC                     | Switching waveform voltage (0VDC - 12VDC) for inverter system |  |  |
| 7         | OUTA                     | Switching waveform voltage (0VDC - 12VDC) for inverter system |  |  |
| 8         | OUTB                     | Switching waveform voltage (0VDC - 12VDC) for inverter system |  |  |

| Interface | Interface connecter: CN3 |                                                        |  |
|-----------|--------------------------|--------------------------------------------------------|--|
| PIN No.   | title                    | contents                                               |  |
| 1         | C1                       | Switching waveform voltage (0VDC - 12VDC) for filament |  |
|           |                          | power                                                  |  |
| 2         | C0                       | VCC (12VDC)                                            |  |
| 3         | C2                       | Switching waveform voltage (0VDC - 12VDC) for filament |  |
|           |                          | power                                                  |  |
| 4         | ERROR                    | None                                                   |  |
| 5         | GND                      | Connect with GND                                       |  |

| Interface connecter: CN4 |          |                                                                  |  |
|--------------------------|----------|------------------------------------------------------------------|--|
| PIN No.                  | title    | contents                                                         |  |
| 1                        | VCC      | VCC (12VDC)                                                      |  |
| 2                        | GND      | Connect with GND                                                 |  |
| 3                        | mA ref.  | Input voltage of Ip reference voltage (2VDC – 4VDC)              |  |
| 4                        | GND      | Connect with GND                                                 |  |
| 5                        | ERROR    | Input signal of error                                            |  |
|                          |          | (Normally is 12VDC. It will be set to 0VDC, if the error circuit |  |
|                          |          | operates.)                                                       |  |
| 6                        | PRE-HEAT | Output signal of filament                                        |  |
|                          |          | (Normally is 12VDC. It will be set to 0VDC, if the first stage   |  |
|                          |          | and second stage of exposure switch is pushed.)                  |  |
| 7                        | X-ray    | Output signal of x-ray output                                    |  |
|                          |          | (Normally is 12VDC. It will be set to 0VDC, if the second        |  |
|                          |          | stage of exposure switch is pushed.)                             |  |
| 8                        | kV ref.  | Input voltage of Ep reference (2VDC – 5VDC)                      |  |

| Interface connecter: CN5 |       |                              |
|--------------------------|-------|------------------------------|
| PIN No.                  | title | contents                     |
| 1                        | Ep    | Feedback input voltage of Ep |
| 2                        | GND   | Connect with GND             |
| 3                        | lp    | Feedback input voltage of Ip |

# PC BOARD: MT2001B1c

| Interface connecter: CN1 |        |                                    |
|--------------------------|--------|------------------------------------|
| PIN No.                  | title  | contents                           |
| 1                        | AC (L) | Input AC voltage (110VAC – 240VAC) |
| 2                        | AC (N) | Input AC voltage (110VAC – 240VAC) |
| 3                        | GND    | Connect with GND                   |

| Interface connecter: CN2 |        |                                     |
|--------------------------|--------|-------------------------------------|
| PIN No.                  | title  | contents                            |
| 1                        | AC (L) | Output AC voltage (110VAC – 240VAC) |
| 2                        | AC (N) | Output AC voltage (110VAC – 240VAC) |
| 3                        | GND    | Connect with GND                    |

| Interface connecter: CN3 |       |                                                                  |
|--------------------------|-------|------------------------------------------------------------------|
| PIN No.                  | title | contents                                                         |
| 1                        | GND   | Connect with GND                                                 |
| 2                        | PVCC  | VCC (12VDC)                                                      |
| 3                        | SSR   | None                                                             |
| 4                        | ERROR | Input signal of error                                            |
|                          |       | (Normally is 12VDC. It will be set to 0VDC, if the error circuit |
|                          |       | operates.)                                                       |
| 5                        | OUTD  | Switching waveform voltage (0VDC - 12VDC) for inverter           |
|                          |       | system                                                           |
| 6                        | OUTC  | Switching waveform voltage (0VDC - 12VDC) for inverter           |
|                          |       | system                                                           |
| 7                        | OUTA  | Switching waveform voltage (0VDC - 12VDC) for inverter           |
|                          |       | system                                                           |
| 8                        | OUTB  | Switching waveform voltage (0VDC - 12VDC) for inverter           |
|                          |       | system                                                           |

| Interface connecter: CN4 |       |                                                    |
|--------------------------|-------|----------------------------------------------------|
| PIN No.                  | title | contents                                           |
| 1                        | T2    | Rectangular wave voltage (-370VDC - 370VDC) for kV |
|                          |       | power                                              |
| 2                        | NONE  | -                                                  |
| 3                        | T1    | Rectangular wave voltage (-370VDC - 370VDC) for kV |
|                          |       | power                                              |
| 4                        | NONE  | -                                                  |

| Ρ | PC BOARD: M9150A     |       |                                                        |  |
|---|----------------------|-------|--------------------------------------------------------|--|
|   | Interface connecter: |       |                                                        |  |
|   | PIN No.              | title | contents                                               |  |
|   | 1                    | IP    | Feedback output voltage of Ip                          |  |
|   | 2                    | GND   | Connect with GND                                       |  |
|   | 3                    | EP    | Feedback output voltage of Ep                          |  |
|   | 4                    | C2    | Switching waveform voltage (0VDC - 12VDC) for filament |  |
|   |                      |       | power                                                  |  |
|   | 5                    | C0    | VCC (12VDC)                                            |  |
| ſ | 6                    | C1    | Switching waveform voltage (0VDC - 12VDC) for filament |  |
|   |                      |       | power                                                  |  |
| ſ | 7                    | T2    | Rectangular wave voltage (-370VDC - 370VDC) for kV     |  |
|   |                      |       | power                                                  |  |
|   | 8                    | T1    | Rectangular wave voltage (-370VDC - 370VDC) for kV     |  |
|   |                      |       | power                                                  |  |

### PC BOARD: M2314

| Interface | Interface connecter: |                                                            |  |
|-----------|----------------------|------------------------------------------------------------|--|
| PIN No.   | title                | contents                                                   |  |
| 1         | READY_REQ(+)         | If Making filament is readied, it is become continuity the |  |
| 2         | READY_REQ(-)         | between READY_REQ(+) and READY_REQ(-). The rated           |  |
|           |                      | input is 60 VDC(max) and 50 mA(max).                       |  |
| 3         | REMOTE SW            | If DR system used, this 3 and 4 pin should be shorted.     |  |
| 4         | REMOTE SW            |                                                            |  |
| 5         | X-RAY_REQ(+)         | If Making exposure is readied, it is become continuity the |  |
| 6         | X-RAY_REQ(-)         | between X-RAY_REQ(+) and X-RAY_REQ(-). The rated           |  |
|           |                      | input is 60 VDC(max) and 50 mA(max).                       |  |
| 7         | X-RAY_COM(+)         | This pin is outputted 5 VDC(max) and 20 mA(max) for        |  |
| 8         | X-RAY_COM(-)         | making x-ray actually.                                     |  |